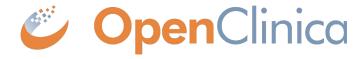

## Stack 18 Release:

Study Runner & Study Build System Changes

Scheduled Release: April 2023

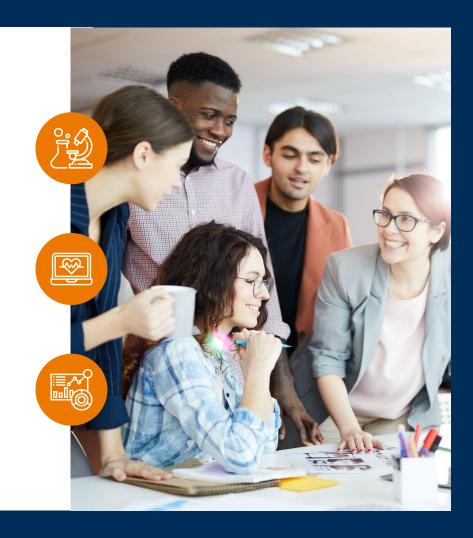

### Feature Enablement Detail

#### **Auto-On Features**

#### **Turned on Day 1**

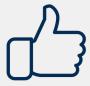

Automatically available

## Configurable Features

#### **Turned off**

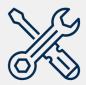

Requires Configuration

## Configurable Features

#### **Turned off**

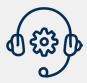

Requires Enablement,
Product Support
Request

### Feature Enablement Detail

### Module Required

Modules require additional cost and may require support if not already enabled.

Insight

**Participate** 

Randomize

Unite

#### **Visible Roles**

Study: Viewer

Data Manager

Data Specialist

Data Entry Person

Site:

Monitor

Viewer

Data Manager

Investigator

Clinical Research Coordinator

Monitor

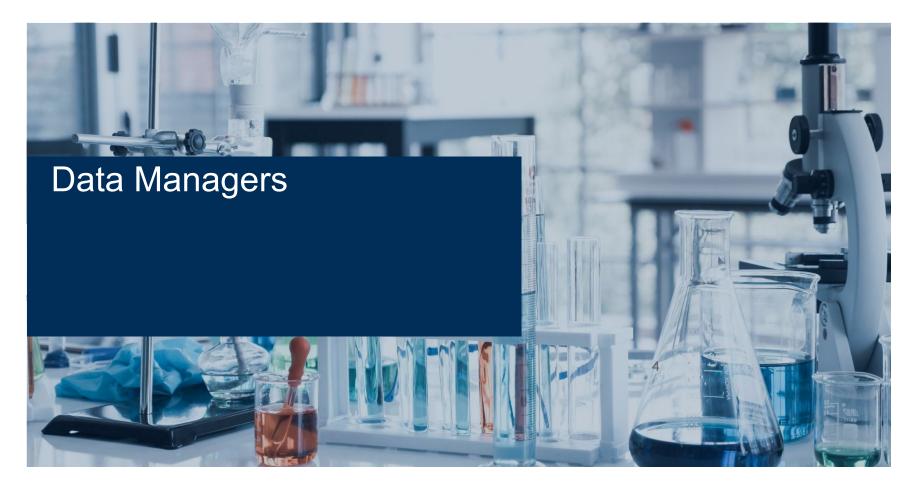

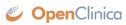

### eConsent Module

#### Overview

Allows Participants to sign Informed Consent forms electronically. Investigators and CRCs can add countersignatures from the Participant Details Page. Provides new tools for tracking the consent status of participants and an audit trail of all informed consent activity. PDF copies of signed eConsent forms can be downloaded by Participants as needed.

#### **Business Value**

This allows users to get 21 CFR Part 11-compliant signatures from participants and countersignatures from Investigators and CRCs through electronic means.

\*The eConsent module is required for this feature. There will be an additional fee for the module. This can be used with or without the Participate Module.

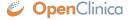

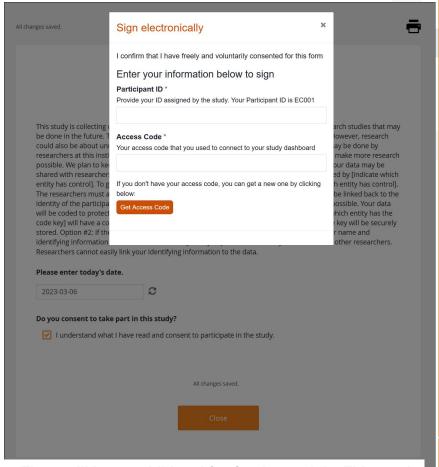

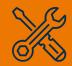

Configuration

Visible

All users

## Annotated Case Report Forms (CRFs)

#### **Overview**

Annotated CRFs will be available within Study Runner. A new Action button next to each Form version on the Manage Case Report Forms (CRFs) page will allow users to download the annotated CRF for that form version. There will also be an option to generate one Annotated Blank Casebook which contains annotated CRFs for all default forms within the study which would then be downloadable from the Bulk Actions log.

#### **Business Value**

Annotated CRFs are downloadable from Study Runner automatically without the need to manually add annotations in the Form Template in the Study Build System. This saves time for study designers and creates consistency for Annotated CRFs.

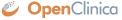

Study: S\_RGB22(TEST) | Event: SE\_SCREENINGVISIT | Form: F\_VITALSIGNS-1

Vital Signs

# Were vital signs performed? [Name: VS\_HORIZONTAL\_VSPERF] [Type: select\_one NY] [Item Group: VIT] [Show When: \$VS\_HORIZONTAL\_VSDAT] [Type: date] [Item Group: VIT] [Show When: \$VS\_HORIZONTAL\_VSPERF] = "Y"] | Constraint: Lie today(0) | | Record date of measurements

#### Results

Generated: 22-Feb-2023 15:23 UTC

[Name: VSDETAILS] [Type: group] [Show When: \$[VS\_HORIZONTAL\_VSPERF] = "Y"]

| Systolic Blood Pressure Unit                                                                                                    |
|----------------------------------------------------------------------------------------------------|
| [Name: VS_HORIZONTAL_SYSBP_VSORRESU] [Type: text] [Item Group: VIT] [Required: yes] [Calculation: 'mmHg'] [Read-Only: yes] Record or select the original unit in which these data were collected, if not preprinted on CRF.                                                                                           |
| Diastolic Blood Pressure Unit [Name: VS_HORIZONTAL_DIABP_VSORRESU] [Type: text] [Item Group: VIT] [Required: yes] [Calculation: 'mmHg'] [Read-Only: yes] Record or select the original unit in which these data were collected, if not preprinted on CRF.                                                             |
| Blood Pressure Location [Name: VS_HORIZONTAL_BP_VSLOC] [Type: select_one BPLOC] [Item Group: VIT] Record or select location on body where measurement was performed, if not preprinted on CRF.  Brachial Artery [RRACHIAL ARTERY] Finger [FINGER] Peripheral Artery [PERIPHERAL ARTERY] Radial Artery [RADIAL ARTERY] |
|                                                                                                    |

Page 4 of 8

Visible

Automatic

Data Managers

## Open Queries and SDV Status Icons on Participant Details Page

#### **Overview**

A Query bubble icon was added to form cards on the Participant Details Page for forms that have any items with open queries. The Source Data Verification (SDV) status is also visible on the form cards.

#### **Business Value**

This allows users to easily identify if they need to respond to any queries or complete SDV at a quick glance while on the Participant Details Page.

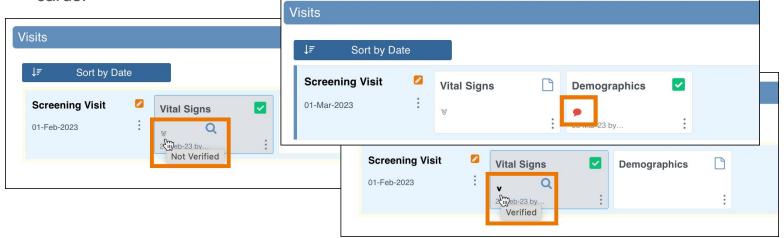

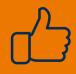

Automatic

Visible

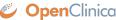

## Verify on the Participant Details Page

#### Overview

The SDV Verify action was added to the Form card action menu on the Participant Details page to allow Data Managers and Monitors to more easily verify forms.

#### **Business Value**

This allows Data Managers and Monitors to Verify the form while on the Participant Details Page without the need to navigate back to the SDV page to perform the action.

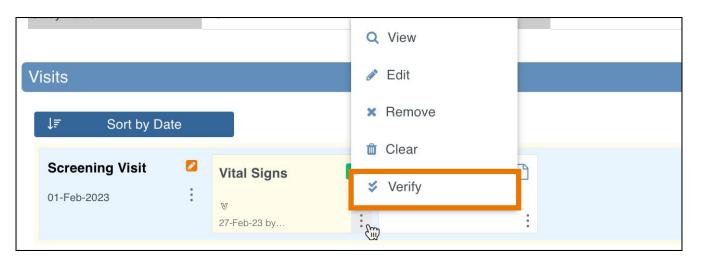

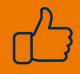

**Automatic** 

#### Visible

Data Managers, Monitors

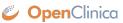

### **Download Data Review Tables**

#### Overview

A Download button was added to the Data Review Tables to allow users to download the table to review in another setting.

#### **Business Value**

This allows users to keep a log of the Data Review Tables because it is a dynamic list and will change based on the content at the time it is opened.

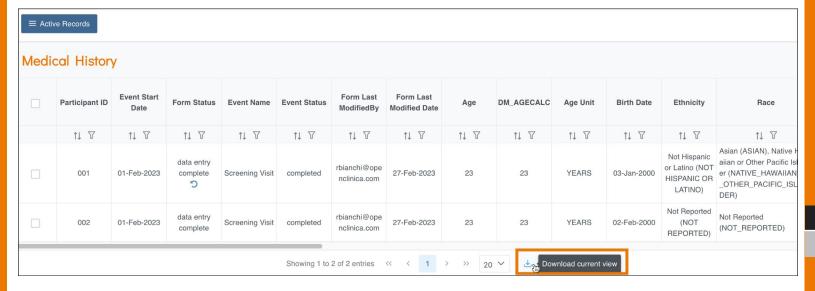

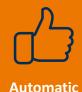

Visible

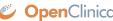

## **Data Dictionary Updates**

#### Overview

The Data Dictionary was updated to show columns for Form Properties, Participate Properties (if Participate is configured for the study), and Calendaring (if Study Calendaring is configured for the study).

#### **Business Value**

This allows critical information to be found easily in one consistent place.

| Data Dictionary 🕹              |                           |                        |                 |                                                       |                                                                      |  |  |  |  |  |
|--------------------------------|---------------------------|------------------------|-----------------|-------------------------------------------------------|----------------------------------------------------------------------|--|--|--|--|--|
|                                |                           | Participate Properties |                 | rm Properties                                         | Versions                                                             |  |  |  |  |  |
| ☐ Include items in no versions |                           | ☑ Public URL □ F       |                 | Hide from site users<br>Required<br>V: Not Applicable | ○ v33-acrf 🗎<br>○ v33-acrf-1 🗎                                       |  |  |  |  |  |
| Item Label                     | Item Brief<br>Description | Item Group Name        | Item Group OID  | Item Type                                             |                                                                      |  |  |  |  |  |
|                                | Weight                    | Group1                 | IG_ANNOT_GROUP1 | calculate                                             | v33-acrf,v33-acrf-ajp,v33-acrf-1,v<br>acrf_slash,ann_core,demo_new_e |  |  |  |  |  |
|                                | bp_dia_count              | Group2                 | IG_ANNOT_GROUP2 | calculate                                             | v33-acrf,v33-acrf-1,v33-<br>acrf_slash,demo_new_colors,v33           |  |  |  |  |  |

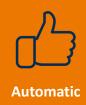

Visible

Data Managers

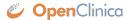

## Default Values Populate on Previously Cleared Forms when Edited

Automatic

#### **Overview**

Updated previously cleared forms to populate the defaults the first time a form is edited after being cleared.

#### **Business Value**

This allows users to have a fresh start on a form by clearing it, including with the default values being populated again to avoid tedious repopulation of fields.

**Visible** 

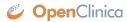

## **Bulk Actions Visibility for Data Managers**

#### Overview

The visibility of jobs in the Bulk Actions Log was updated for Data Managers to be able to see all jobs that do not display clinical data in their results regardless of who ran them.

#### **Business Value**

This allows Data Managers to better access the information they need to do their job.

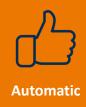

| (AJP Common Event Study) Test Environment   Change   Design   Share   Settings                                                                                                    |                       |              |            |                   |                             |                                |                         |  |  |  |
|----------------------------------------------------------------------------------------------------|-----------------------|--------------|------------|-------------------|-----------------------------|--------------------------------|-------------------------|--|--|--|
| View                                                                                                    |                       |              |            |                   | Но                          | ome Participant Matrix Queries | Study Audit Log Tasks 🔻 |  |  |  |
| Bulk Actions Log  Bulk actions log displays logfiles that are generated by executing the bulk APIs. Click here to access API documentation. Reload this page to update job statuses. |                       |              |            |                   |                             |                                |                         |  |  |  |
|                                                                                                    |                       |              |            |                   |                             | Search:                        |                         |  |  |  |
| Source                                                                                                    | Job Type              | Site Name    | Job Status | Start Time 🔻      | Submitted By                | Completion Time                | ▼ Actions               |  |  |  |
| Bulk_Upload.csv                                                                                                    | BULK_ADD_PARTICIPANTS | S_BETA(TEST) | COMPLETED  | 01-Nov-2022 09:33 | apotischman@openclinica.com | 01-Nov-2022 09:33              | Q 🕹 📋                   |  |  |  |
| Results 1-1 of 1 Sh                                                                                                    | ow 50 v per page      |              |            |                   |                             |                                | < 1 >                   |  |  |  |

Visible

Data Managers

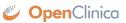

## Accessibility Statement Links Added

#### Overview

to Study Manager, Study Designer, and the Participate dashboard. Also added Privacy Policy link to the Participate dashboard.

#### **Business Value**

Added Accessibility Statement links This allows users to easily find the Accessibility Statement and Privacy Policy documents from anywhere in the system.

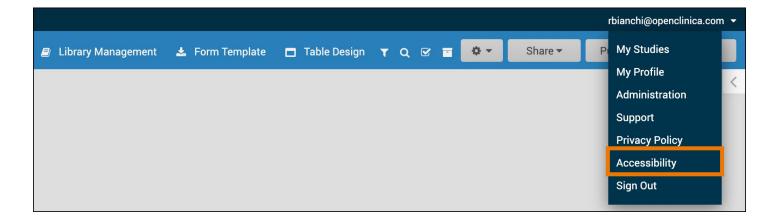

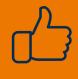

**Automatic** 

Visible

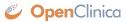

## **Data Transformation Module Updates**

#### Overview

Added description of files at upload, and bulk log download to the Data Transformation Module.

Added the ability to download the Data Transformation Queue table and Restore/Reject files in bulk from the Data Transformation Module.

#### **Business Value**

This allows users to more easily use the Data Transformation Module.

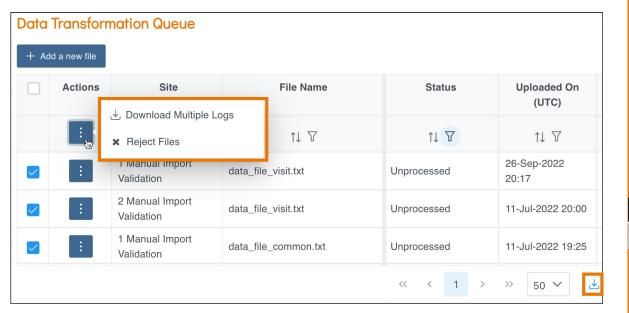

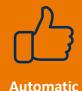

Visible

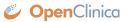

## Direct Access to Specific Events on the Participant Details Page

#### **Overview**

The "Enter or Validate Data For Event" page in Sudy Runner was retired. Now, when a user clicks View for an event on the Participant Matrix, it will take the user to the corresponding event on the Participant Details Page.

#### **Business Value**

This retires older functionality and creates more consistency for users. Now, when a user clicks View for an Event, it will open the Participant's record to that Event on the on the Participant Details Page.

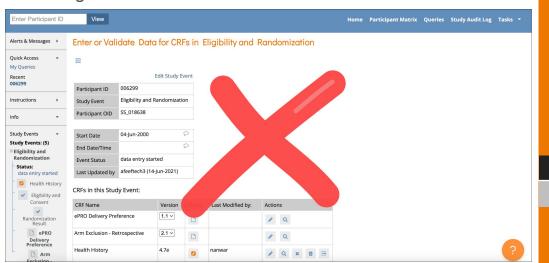

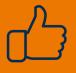

Automatic

Visible

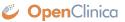

### **Automatic Queries for Soft Edit Checks**

#### Overview

Updated the form engine to prompt data entry users on whether they would like to add automatic queries for standard soft required and constraint errors when marking a form as Complete.

#### **Business Value**

This makes it easier for users because they do not need to add queries to all of the items manually. Previously, automatic queries could be added for items with constraint errors only when closing a form (not changing it to Complete status) and automatic queries could not be added for missing required items prior to marking a form as Complete.

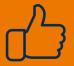

Automatic

Visible

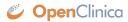

## User Role Caching For Improved Study Runner Performance and Consistency

#### **Overview**

When a user is in Study Runner, the user's study roles will be refreshed every 5 minutes or when the user uses the Change Study page or the Go button from the Study Build System.

#### **Business Value**

This reduces system load and improves performance in Study Runner. It also allows users to have a role change while logged into Study Runner and ensure that the change will take effect without the user needing to log out and log back in.

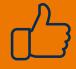

Automatic

Visible

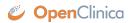

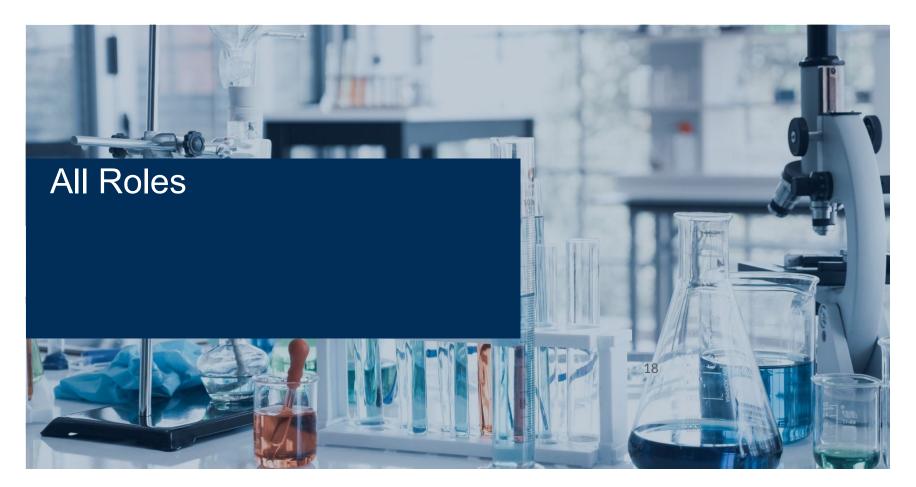

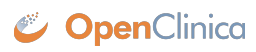

### eConsent Module

#### Overview

Allows Participants to sign Informed Consent forms electronically. Investigators and CRCs can add countersignatures from the Participant Details Page. Provides new tools for tracking the consent status of participants and an audit trail of all informed consent activity. PDF copies of signed eConsent forms can be downloaded by Participants as needed.

#### **Business Value**

This allows users to get 21 CFR Part 11-compliant signatures from participants and countersignatures from Investigators and CRCs through electronic means.

\*The eConsent module is required for this feature. There will be an additional fee for the module. This can be used with or without the Participate Module.

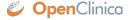

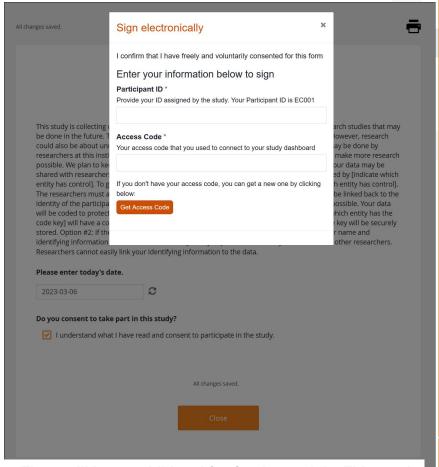

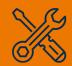

Configuration

Visible

All users

## Open Queries and SDV Status Icons on Participant Details Page

#### Overview

A Query bubble icon was added to form cards on the Participant Details Page for forms that have any items with open gueries. The Source Data Verification (SDV) status is also visible on the form cards.

#### **Business Value**

This allows users to easily identify if they need to respond to any queries or complete SDV at a quick glance while on the Participant Details Page.

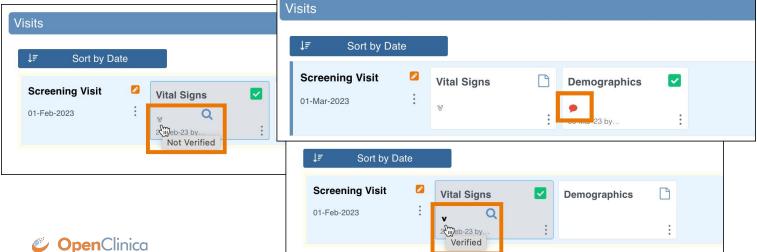

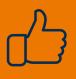

**Automatic** 

Visible

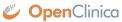

## Verify on the Participant Details Page

#### Overview

The SDV Verify action was added to the Form card action menu on the Participant Details page to allow Data Managers and Monitors to more easily verify forms.

#### **Business Value**

This allows Data Managers and Monitors to Verify the form while on the Participant Details Page without the need to navigate back to the SDV page to perform the action.

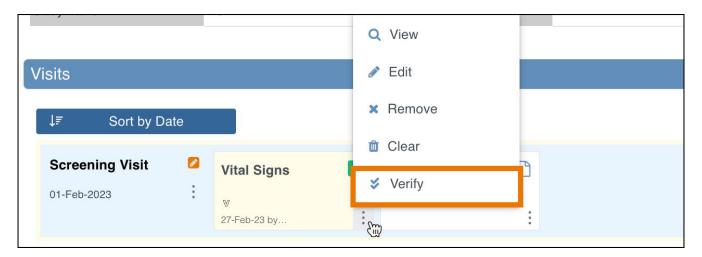

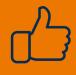

**Automatic** 

#### Visible

Data Managers, Monitors

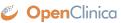

### **Download Data Review Tables**

#### Overview

A Download button was added to the Data Review Tables to allow users to download the table to review in another setting.

#### **Business Value**

This allows users to keep a log of the Data Review Tables because it is a dynamic list and will change based on the content at the time it is opened.

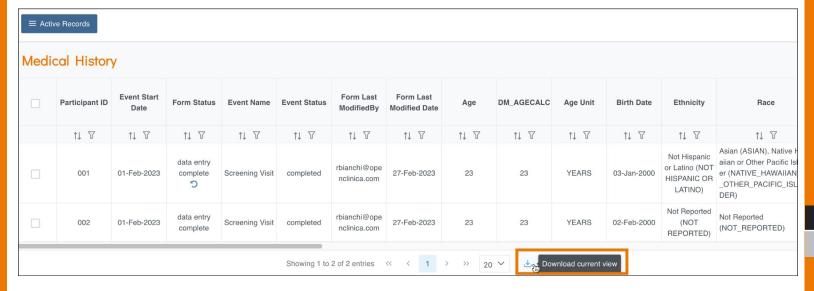

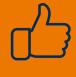

Automatic

Visible

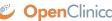

## Default Values Populate on Previously Cleared Forms when Edited

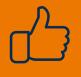

#### Automatic

#### Overview

Updated previously cleared forms to populate the defaults the first time a form is edited after being cleared.

#### **Business Value**

This allows users to have a fresh start on a form by clearing it, including with the default values being populated again to avoid tedious repopulation of fields.

**Visible** 

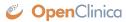

## Accessibility Statement Links Added

#### Overview

to Study Manager, Study Designer, and the Participate dashboard. Also added Privacy Policy link to the Participate dashboard.

#### **Business Value**

Added Accessibility Statement links This allows users to easily find the Accessibility Statement and Privacy Policy documents from anywhere in the system.

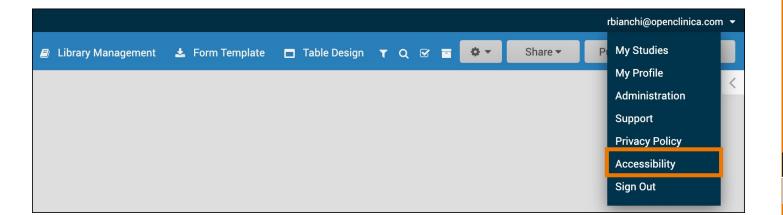

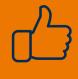

**Automatic** 

Visible

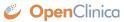

## **Data Transformation Module Updates**

#### Overview

Added description of files at upload, and bulk log download to the Data Transformation Module.

Added the ability to download the Data Transformation Queue table and Restore/Reject files in bulk from the Data Transformation Module.

#### **Business Value**

This allows users to more easily use the Data Transformation Module.

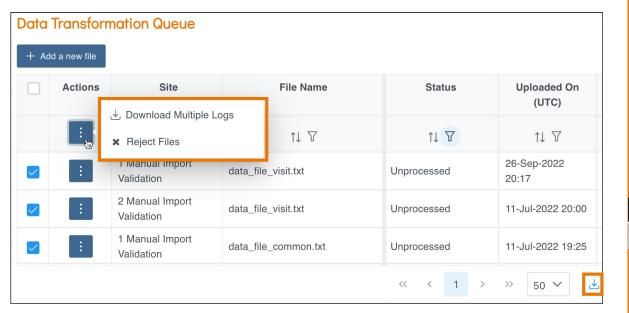

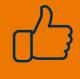

**Automatic** 

Visible

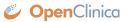

## Direct Access to Specific Events on the Participant Details Page

#### **Overview**

The "Enter or Validate Data For Event" page in Sudy Runner was retired. Now, when a user clicks View for an event on the Participant Matrix, it will take the user to the corresponding event on the Participant Details Page.

#### **Business Value**

This retires older functionality and creates more consistency for users. Now, when a user clicks View for an Event, it will open the Participant's record to that Event on the on the Participant Details Page.

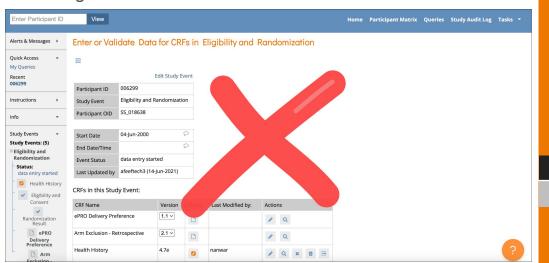

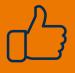

Automatic

Visible

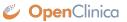

### **Automatic Queries for Soft Edit Checks**

#### Overview

Updated the form engine to prompt data entry users on whether they would like to add automatic queries for standard soft required and constraint errors when marking a form as Complete.

#### **Business Value**

This makes it easier for users because they do not need to add queries to all of the items manually. Previously, automatic queries could be added for items with constraint errors only when closing a form (not changing it to Complete status) and automatic queries could not be added for missing required items prior to marking a form as Complete.

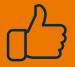

Automatic

Visible

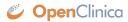

## User Role Caching For Improved Study Runner Performance and Consistency

#### **Overview**

When a user is in Study Runner, the user's study roles will be refreshed every 5 minutes or when the user uses the Change Study page or the Go button from the Study Build System.

#### **Business Value**

This reduces system load and improves performance in Study Runner. It also allows users to have a role change while logged into Study Runner and ensure that the change will take effect without the user needing to log out and log back in.

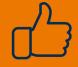

Automatic

Visible

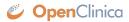

For additional information and a complete list of changes in the Stack 18 Release, please review the Stack 18 Release Notes.

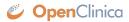

## Thank you

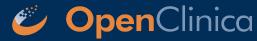